# *Změny v AdmWin ve verzi 3.43 od 3.42*

Neprovádí se žádný update. Zálohy jsou kompatibilní s verzí 3.42, 3.41,3.40, 3.36, 3.35.

Pokud se přechází z verze nižší 3.35, je nutné před instalací nové verze provést zálohování - provede se update do verze 3.35 !!!

## **1. Obecné - tisky dokladů - kdo vystavil**

1.1 **Evidence uživatelů** – v nastavení kontroly přístupu s definováním oprávněných uživatelů doplněna o telefonní číslo na tohoto pracovníka a e-mail adresu na něj. Telefonní číslo se použije v systému při automatickém doplňování, kdy vystavil na doklady.

### 1.2 **Do nastavení tisku každého druhu dokladů**

Jako je faktura, zálohová faktura, dodací list, zakázkový list, objednávka, nabídka a poptávka doplněn za:

"Vystavil" rozevírací seznam, jak jej následně doplňovat při otevření okna pro zadání tisku konkrétního dokladu s možnostmi:

- "poprvé volné" při prvním vytvoření konkrétního dokladu, je-li v nastavení vyplněno, kdo doklad vystavil, použije se z nastavení, jinak přihlášeným uživatelem, a zůstane otevřené pro případnou ruční změnu
- "poprvé blok" totéž co předchozí volba, ale údaje "Vystavil" a "tel." na něj budou nepřístupné k ruční změně
- "vždy volné" vždy při otevření okna se vyplní přihlášeným uživatelem a zůstane otevřené pro případnou ruční změnu
- "vždy blok"– vždy při otevření okna se vyplní přihlášeným uživatelem a budou nepřístupné k ruční změně

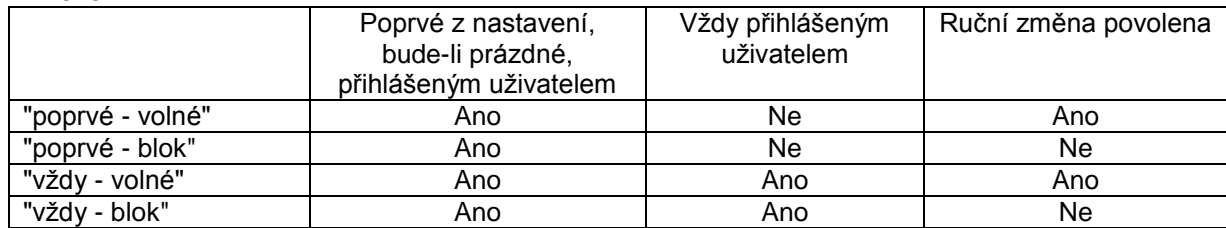

- 1.3 **Pravidla** automatického doplňování, kdo doklad vystavil a telefonního čísla na něj při každém otevření okna pro tisk konkrétního dokladu (okno s možností modifikace úvodních a koncových řádků, tisku loga, podpisu apod.) při nastavení kontroly přístupu s definováním uživatelů:
	- Při prvním vytvoření tiskového záznamu konkrétního dokladu a jeho prvního otevření v okně pro tisk, se z nastavení tisku tohoto druhu dokladu přesune údaj "Vystavil" a jeho "tel."
	- Pokud v nastavení není "Vystavil" vyplněno a je nastavena kontrola přístupu s definováním uživatelů, pak se vždy doplní jméno a telefon podle aktuálně přihlášeného uživatele.
	- Následně podle voleb v nastavení v rozevíracím seznamu za "Vystavil".

Tlačítko "Stop" v oblasti tisku – údaje o z evidence doplněného uživatele se neuloží. Zůstanou původní. Uloží se při výstupu (tisk) dokladu na obrazovku nebo tiskárnu.

Zůstane-li na konkrétní dokladu údaj "Vystavil" nevyplněný (prázdný), pak při každém otevření okna pro tisk konkrétního dokladu:

- Se provede doplnění přihlášením uživatele, je-li nastavena kontrola přístupu s definováním oprávněných uživatelů.
- Je možné jej doplnit ručně i při nastavení, že mají být blokována. Zablokované budou až po jejich ručním vyplnění při dalším otevření okna.

### **2. Zakázky**

.

Do nastavení zakázek doplněna pod "Požadavky zákazníka" volba:

**"Povolit u skl.položek výdej do mínusu"** – zaškrtávací pole určující, jak postupovat v případě, kdy je požadované množství větší, než dostupné na skladě uvedeném v požadavku v okně pro záznam výdeje zásob po stisku tlačítka "Výdej dle požadavků" nebo přímo v seznamu požadavků tlačítkem "Na doklad" splnění požadavku jeho zápisem do spotřeby na zakázku.

- Bude-li zaškrtnuto zobrazí se upozornění, že zadané množství je větší, než je skladem a pokračování ve výdeji dostane sklad do mínusu s dotazem, zda si přejete v záznamu výdeje pokračovat:
	- Při kladné odpovědi se ze skladu vydá požadované množství a stav na skladové kartě nabude záporné hodnoty. UPOZORNĚNÍ! Máte minusovou hodnotu na skladě. Následný příjem musí dostat hodnotu (nákladová cena x množství) do plusu nebo alespoň na nulu! Jinak by se vypočetla záporná průměrná cena pořízení a pokud si necháváte odvozovat vaše prodejní ceny procentem přirážky k průměrné ceně pořízení, měli byste zápornou cenu!
	- Při záporné odpovědi a pokud bude dostupné množství na skladové kartě větší než 0, zobrazí se dotaz, zda si přejete vydat alespoň toto dostupné množství.
- Nebude-li zaškrtnuto:
	- z požadovaného množství se vydá jen množství dostupné na skladě,
	- bude-li množství na skladové kartě nulové nebo menší, pak při zpracování:
		- ze seznamu požadavků se výdej odmítne po chybové zprávě, že na určeném skladě položka není skladem.
		- v okně pro výdej zásob se položka do seznamu pro výdej zadaných položek nezapíše.

Výchozí stav po instalaci – nezaškrtnuto. Platí jen lokálně, tj. v síťovém provedení jen pro PC (instalaci na serveru), kde se nastavuje.

## **3. Mzdy**

## 3.1 **Příspěvek zaměstnavatele na penzijní nebo životní pojištění**

Od roku 2024 jsou dle zákona o dani z příjmu v § 15 označovány jako "Produkt spoření na stáří" a definovány v § 15a. Jelikož je v novém "Potvrzení o zdanitelných příjmech ze závislé činnosti, sražených zálohách na daň…" požadováno rozčlenění příspěvku zaměstnavatele na jednotlivé produkty podle nového § 15a, bylo přepracováno nastavení i evidence měsíčních částek příspěvků zaměstnavatele na tyto produkty.

Přepínač "penzijní"/"životní" nahrazen rozbalovacím seznamem:

- 'penzijní připojištění' podle § 15a odst. 1 písm. a) zákona (penzijní připojištění)
- 'doplňkové penzijní spoření' podle § 15a odst. 1 písm. b) zákona (doplňkové penzijní spoření)
- 'penzijní pojištění' podle § 15a odst. 1 písm. c) zákona (penzijní pojištění)
- 'životní pojištění' podle § 15a odst. 1 písm. d) zákona (životní pojištění)

- 'dlouhodobý investiční produkt' - podle § 15a odst. 1 písm. e) zákona (dlouhodobý investiční produkt) Při přechodu na tuto verzi programu je v evidovaných datech nastavení o historických měsíčních částkách příspěvků zaměstnavatele původnímu:

- "penzijní" přiřazen druh 'penzijní připojištění'
- "životní" přiřazen druh 'životní pojištění'

Pokud máte již evidován u některého pracovníka pod "penzijní" nějaký příspěvek zaměstnavatele, který ale v novém členění odpovídá jinému bodu dle nového § 15a odst. 1, musíte jej v nastavení u pracovníka ručně změnit.

K tomu byl upraven i výpis 'Živ.a penz.poj.zaměstnavatel' – vypisuje měsíční příspěvky zaměstnavatele v rozdělení a součtování za tyto jednotlivé druhy "Produktů spoření na stáří".

V PU v zaúčtování mezd zůstává jen rozlišení na penzijní a životní (nelze rozšířit, pokud k tomu nejsou v účetní osnově a nastavení souvztažností nastaveny analytiky). Životní zůstává a vše ostatní je účtováno jako penzijní.

#### 3.2 **Potvrzení o zdanitelných příjmech ze závislé činnosti, sražených zálohách na daň z těchto příjmů a daňovém zvýhodnění**

Vytvořeno nové pro rok 2024 dle tiskopisu 25 5460 MFin 5460 - vzor č. 32 vydaného Finanční správou při zachování stejně nazvaného tiskopisu pro roky starší. Systém si sám automaticky zvolí příslušný dle zadaného roku pro tisk potvrzení.